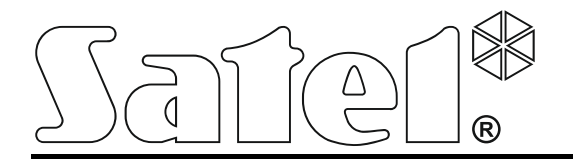

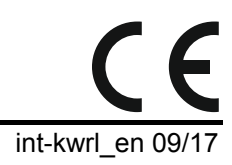

# **Wireless keypad INT-KWRL**

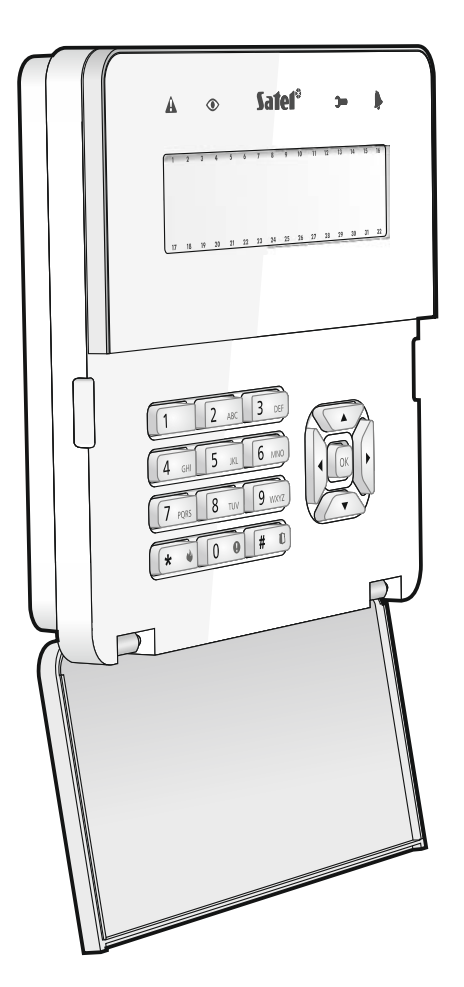

Firmware version 2.15

SATEL sp. z o.o. • ul. Budowlanych 66 • 80-298 Gdańsk • POLAND tel. +48 58 320 94 00 www.satel.eu

# **WARNINGS**

The device should be installed by qualified personnel.

Read carefully this manual before proceeding to installation.

Changes, modifications or repairs not authorized by the manufacturer shall void your rights under the warranty.

The name plate of the device is located on the enclosure base.

SATEL's goal is to continually upgrade the quality of its products, which may result in some changes of their technical specifications and firmware. The current information on the introduced modifications is available on our website. Please visit us: http://www.satel.eu

#### **Hereby, SATEL sp. z o.o., declares that this keypad is in compliance with the essential requirements and other relevant provisions of Directive 2014/53/EU. The declaration of conformity may be consulted at www.satel.eu/ce**

The following symbols may be used in this manual:

- note;
- - caution.

The INT-KWRL wireless keypad enables operation and programming of the INTEGRA and INTEGRA Plus control panels with firmware version 1.17 (or newer). The device is designed for work within the ABAX two-way wireless system. It is supported by the ACU-120 / ACU-270 controller with firmware version 5.03 (or newer) connected to the INTEGRA / INTEGRA Plus control panel.

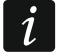

*The ACU-120 / ACU-270 controller which is to support the INT-KWRL keypad must be connected to the expander bus (controller terminals CKE and DTE) and the keypad bus (controller terminals CKM and DTM) of the alarm control panel.* 

*Switch 8 in the ACU-120 / ACU-270 controller must be set to the OFF position.* 

*The keypad is not supported by the ARU-100 radio signal repeater or by the INTEGRA 128-WRL control panel.* 

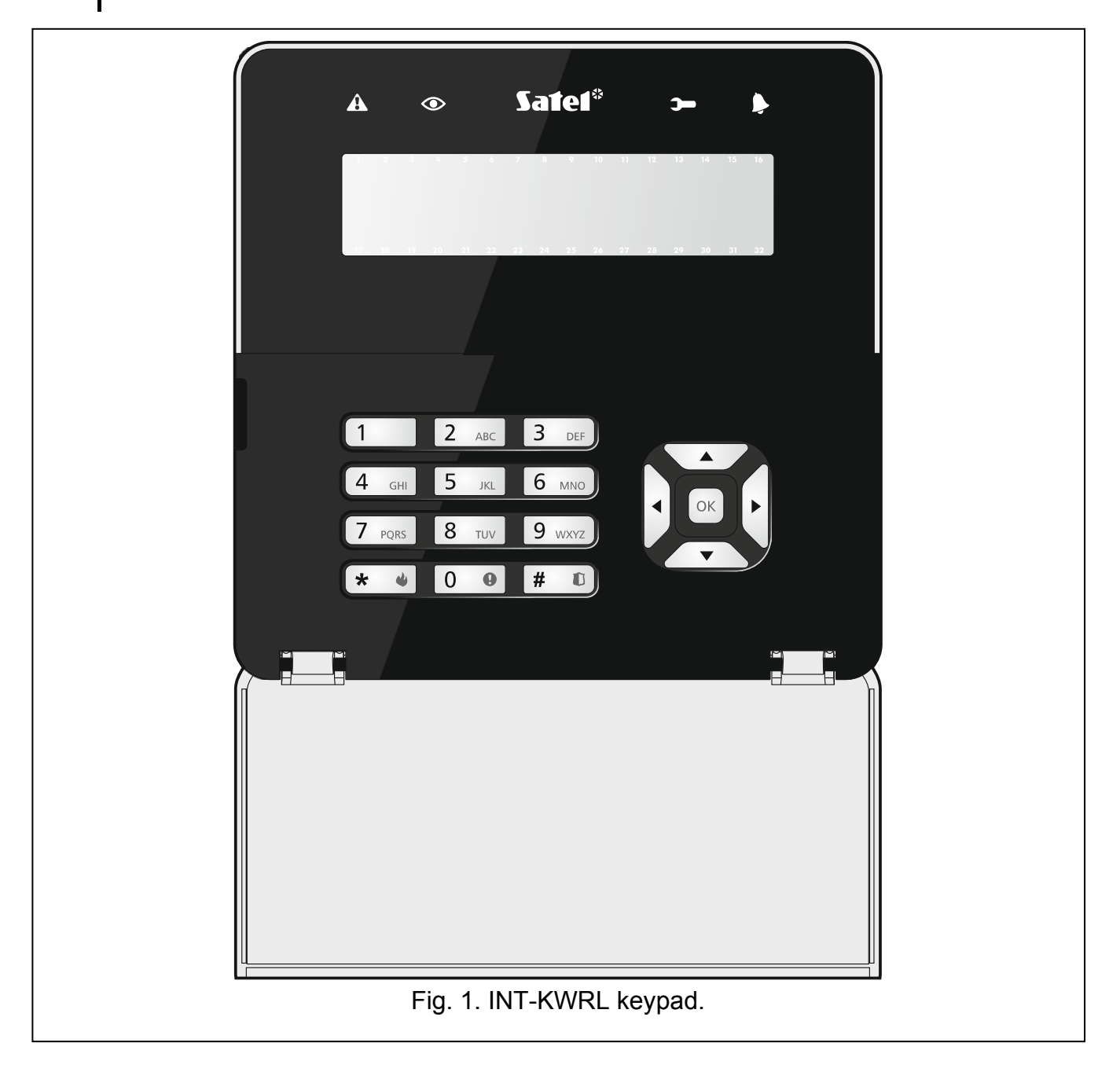

# **1. Features**

- Two-way encrypted radio communication in the 868 MHz frequency band.
- Display 2 x 16 characters with backlight.
- LEDs indicating the state of system.
- 12 keys, bearing designations according to telephone standard and intended for entering data.
- 4 additional keys for menu navigation.
- An extra key to confirm the data entered.
- Backlit keys.
- Built-in proximity card reader.
- Built-in sounder.
- Tamper contact reacting to the enclosure opening or detaching from the wall.
- Power supply: two CR123A 3 V batteries.

# **2. Description**

# **Operating modes**

The keypad can work in two modes:

**active mode** – started by pressing any key. Additionally, the active mode can be started automatically when an alarm occurs or an entry delay, an exit delay or an auto-arming delay begins (see description of the WAKE-UP parameter, section "[Settings stored in ABAX](#page-7-0)  [system controller](#page-7-0)" p. [6\)](#page-7-0). In the active mode, the keypad operation is similar to that of the wired LCD keypad. The display is on. Backlight, LED indication and sound signaling are enabled.

# **inactive mode** – is entered:

- after 20 seconds since the last key press,
- after preset time, if the active mode was started automatically (see description of the WAKE-UP parameter, section ["Settings stored in ABAX system controller"](#page-7-0) p. [6\)](#page-7-0).

The purpose of the inactive mode is to save energy. The display is off. Backlight, LED indication and sound signaling are disabled (if a time different from 0 is preset for the WAKE-UP parameter, CHIME from zones will be signaled).

# **Support for proximity cards**

The built-in proximity card reader enables the system to be operated by using proximity cards (any 125 kHz passive transponder in the form of a card, tag, etc.). Where the alarm system is not to be operated by proximity cards, the reader can be disabled (to prolong the battery life).

# **Periodic transmissions**

Every 15 minutes, the keypad sends a periodic transmission. The purpose of such transmissions is to monitor presence and condition of the keypad.

# **Battery status control**

The keypad controls the status of the batteries. If the voltage is lower than 2.6 V:

- low battery information is sent during each periodic transmission,
- on starting the active mode, a low battery message will be displayed (the message will specify which battery is to be replaced – see also Fig. [3\)](#page-5-0).

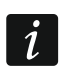

*The battery life depends on how the keypad is used. The more frequently the active mode is entered, the quicker the batteries will be depleted.* 

# **3. Installation**

**There is a danger of battery explosion when using a different battery than recommended by the manufacturer, or handling the battery improperly.** 

**Be particularly careful during installation and replacement of the batteries. The manufacturer is not liable for the consequences of incorrect installation of the battery.** 

**The used batteries must not be discarded, but should be disposed of in accordance with the existing rules for environment protection.** 

The keypad is designed for indoor installation. The place of installation should be readily accessible to the system users. When selecting the installation location, take into account the communication range of the ABAX system.

1. Open the keypad enclosure (Fig. [2](#page-4-0)). The enclosure opening tool, shown in the illustration, is included in the keypad delivery set.

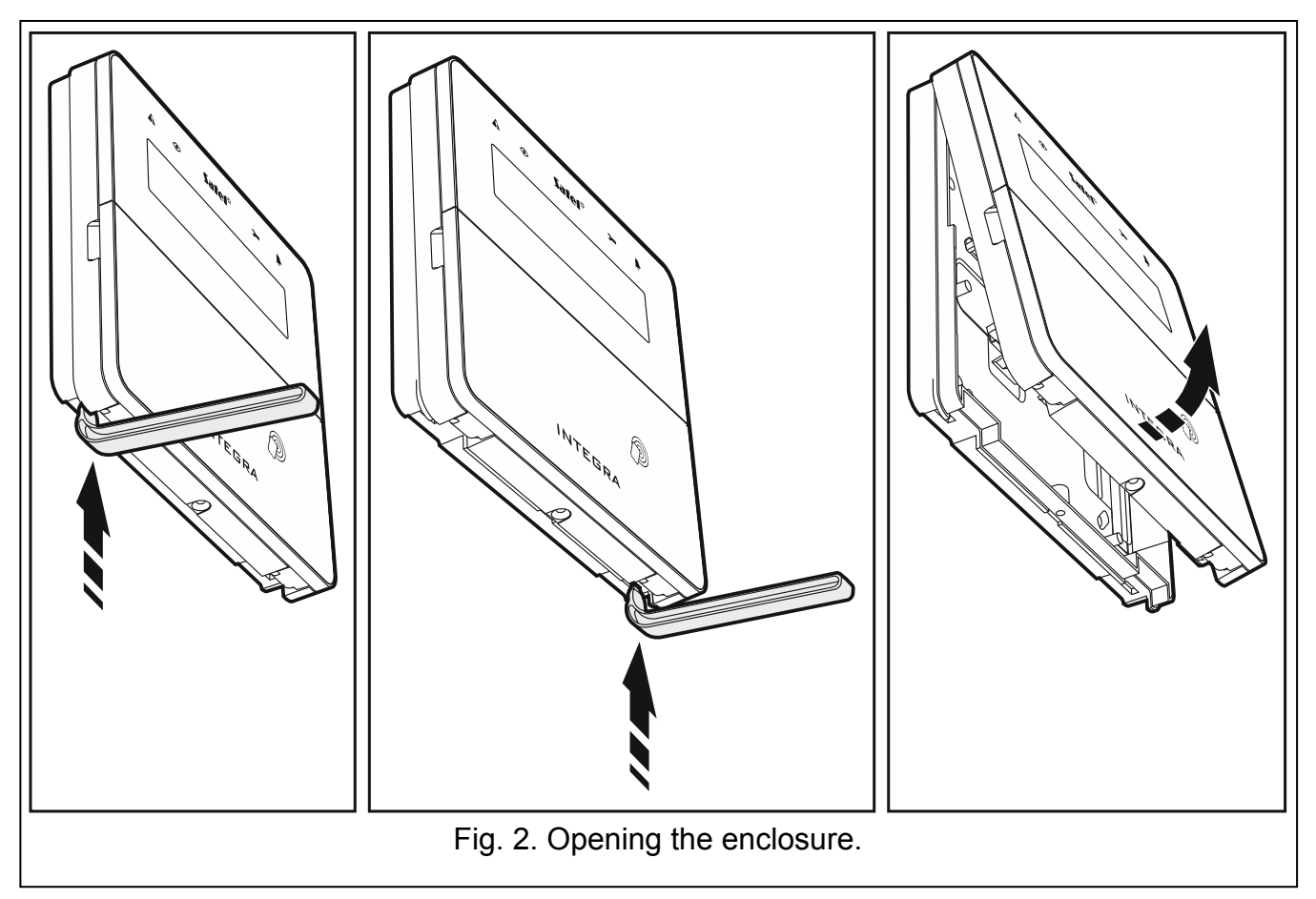

<span id="page-4-0"></span>2. Install the batteries and add the keypad to the wireless system (see "[Adding the keypad to](#page-5-1)  [the wireless system](#page-5-1)").

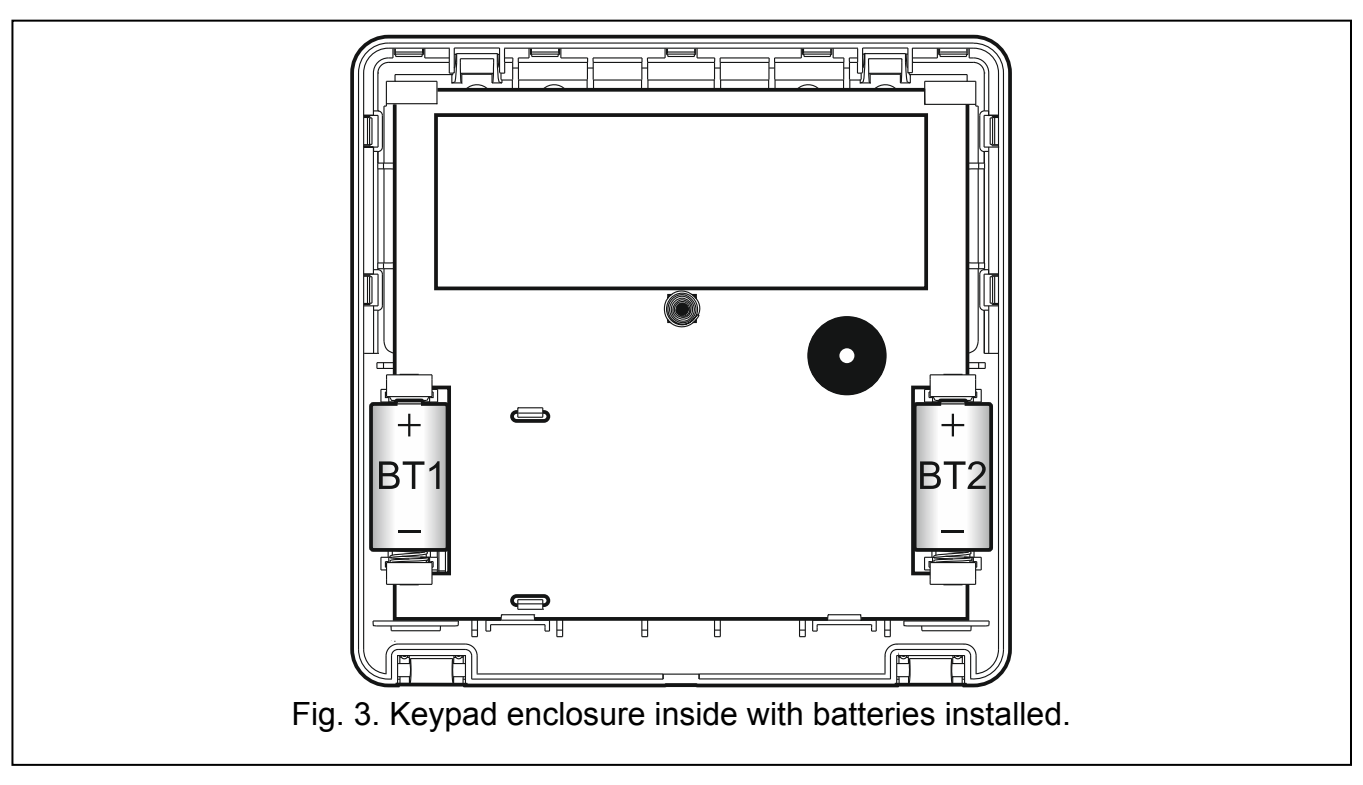

- <span id="page-5-0"></span>3. Put the cover on the catches and snap the enclosure shut.
- 4. Place the keypad in the location intended for its installation.
- $\mathbf{1}$ *If you want to hold the keypad in your hand when checking the radio signal level, grab the device from its left side (on its right side, there is the antenna, which must not be covered).*
- 5. Check the level of signal received from the keypad by the ACU-120 / ACU-270 controller. If the signal level is lower than 40%, select another place for installation. Sometimes, it is sufficient to shift the device ten or twenty centimeters to obtain a considerable improvement in the signal quality. Only after the optimal level of radio signal is achieved can you proceed to the next step.
- 6. Open the keypad enclosure (Fig. [2\)](#page-4-0).
- 7. Place the enclosure base against the wall and mark location of the mounting holes.
- 8. Drill the holes in the wall for wall plugs (screw anchors).
- 9. Using wall plugs (screw anchors) and screws, secure the enclosure base to the wall. Select wall plugs and screws specifically intended for the mounting surface (different for concrete or brick wall, different for plaster wall, etc.). When installed, the device must withstand a pull-off force of at least 50 N.
- 10. Put the cover on the catches and snap the enclosure shut.
- 11. Lock the cover using screw.

# <span id="page-5-1"></span>**3.1 Adding the keypad to the wireless system**

#### **Before adding a keypad, make sure that the controller terminals CKM and DTM are connected with the keypad bus of the control panel, and the switch 8 in the controller is set to the OFF position.**

You can add the wireless keypad to the ABAX system by using either a computer with DLOADX program installed, or an LCD keypad. The controller allows for registering of up to 8 INT-KWRL keypads (the number of supported keypads depends on the control panel). If no wired keypad is connected to the control panel, you can only add the first wireless keypad using the DLOADX program (to establish communication between the program and the control panel, you must start the service mode "from pins" – refer to the control panel programming manual).

# **3.1.1 DLOADX program**

You can add wireless keypad in the "Structure" window, "Hardware" tab, after clicking on the name of ABAX system controller on the list of devices, and then on the "INT-KWRL" tab (see Fig. [4](#page-8-0) p. [7](#page-8-0)).

1. Click on the "Read" button to read the data related to wireless keypads from the controller

(these data are not read after clicking on the  $\|\cdot\|$  button in the main menu).

- 2. Click on the "New device" button.
- 3. The "New device" window will open.
- 4. In the "Serial number" field enter the serial number of the added keypad. The sticker with serial number you will find on the electronics board.
- 5. In the "Address" field, select which address is to be assigned to the keypad to be added.
- 6. Press any key on the keypad
- 7. The message will confirm that a keypad has been added (unless you have entered an invalid serial number, of which you will be informed by a message). The name assigned to the keypad will be displayed. You can change it.
- 8. Click "OK" (to cancel adding the keypad, click on the "Quit" button).
- 9. The "New device" window will close.
- 10. The new keypad will appear in the table in "INT-KWRL" tab.
- 11. Click on the "Keypads identification" button (the new keypad must be identified by the control panel).

# **3.1.2 LCD keypad**

You can add wireless keypad in the service mode by means of the NEW DEVICE function (STRUCTURE HARDWARE EXPANDERS SETTINGS **F** controller name **F** NEW DEVICE).

- 1. Having started the function, enter the serial number of the added keypad. The sticker with serial number you will find on the electronics board.
- 2. Press  $#$   $\Box$
- 3. When the "Open device tamper" message is displayed, press any key on the keypad or.
- 4. Information on the added keypad will be displayed (if nothing happens, it can mean that you have entered an invalid serial number – if this is the case, press  $\mathbf{v} = \mathbf{v}$  to return to the submenu).
- 5. Press  $(1)$
- 6. Use the  $\nabla$  and  $\triangle$  keys to select address for the keypad being added.
- 7. Press  $\bm{\sharp}$   $\bm{\mathbb{U}}$
- 8. Identification function will start automatically (the new keypad must be identified by the control panel).

# **3.2 Removing the keypad from the wireless system**

# **3.2.1 DLOADX program**

You can remove the wireless keypads in the "Structure" window, "Hardware" tab, after clicking on the name of ABAX system controller on the list of devices, and then on the "INT-KWRL" tab (see Fig. [4](#page-8-0) p. [7\)](#page-8-0).

- 1. Click on the "Read" button to read the data related to wireless keypads from the controller.
- 2. Click on the wireless keypad you want to remove.
- 3. Click on the "Remove device" button.
- 4. The "Confirm" window will open.
- 5. Click on the "Yes" button.
- 6. The "Confirm" window will close.

# **3.2.2 LCD keypad**

You can remove wireless keypads in the service mode by means of the REMOVE DEVICE function (STRUCTURE HARDWARE SEXPANDERS SETTINGS **F** [controller name] **F** REMOVE DEVICE).

- 1. Having started the function, use the  $\blacktriangledown$  and  $\blacktriangle$  keys to select the keypad you want to remove.
- 2. Press  $#$   $\Box$
- 3. A prompt will be displayed asking you whether to remove the keypad and the serial number of the keypad being removed.
- 4. Press  $(1)$

# **4. Configuring**

You can configure the wireless keypad settings by using a computer with DLOADX program installed, or an LCD keypad.

# <span id="page-7-0"></span>**4.1 Settings stored in ABAX system controller**

These settings you can configure:

- DLOADX program:  $\rightarrow$  "Structure" window  $\rightarrow$  "Hardware" tab  $\rightarrow$  "Expansion modules" branch *→ [controller name]* → "INT-KWRL" tab (see Fig. [4](#page-8-0)),
- LCD keypad: SERVICE MODE STRUCTURE FHARDWARE FEXPANDERS SETTINGS *[controller name]* SETTINGS *[wireless keypad name]*.

# **4.1.1 Description of parameters and options**

Given in the square brackets are the names of parameters and options presented on the keypad display.

- **Wake-up** [Wake up] maximum length of time for which the active mode can be started automatically. If you enter a value different from 0:
	- the active mode will be started automatically when an alarm occurs or an entry delay, an exit delay or an auto-arming delay begins,
	- the CHIME from zones will also be signaled in the inactive mode.
	- If you enter 0, the active mode will not be started automatically.

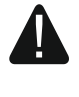

**If a value different from 0 is preset for the WAKE-UP parameter, the keypad will be awaiting for transmissions with information on events. As a result, the energy consumption will be growing and the battery life will be considerably reduced.** 

**Card reader** [Reader] – if this option is enabled, the card reader is supported.

**Presence contr.** [Test] – if this option is enabled, the keypad presence is being monitored. If there is no transmission from the keypad for 1 hour, missing keypad will be reported.

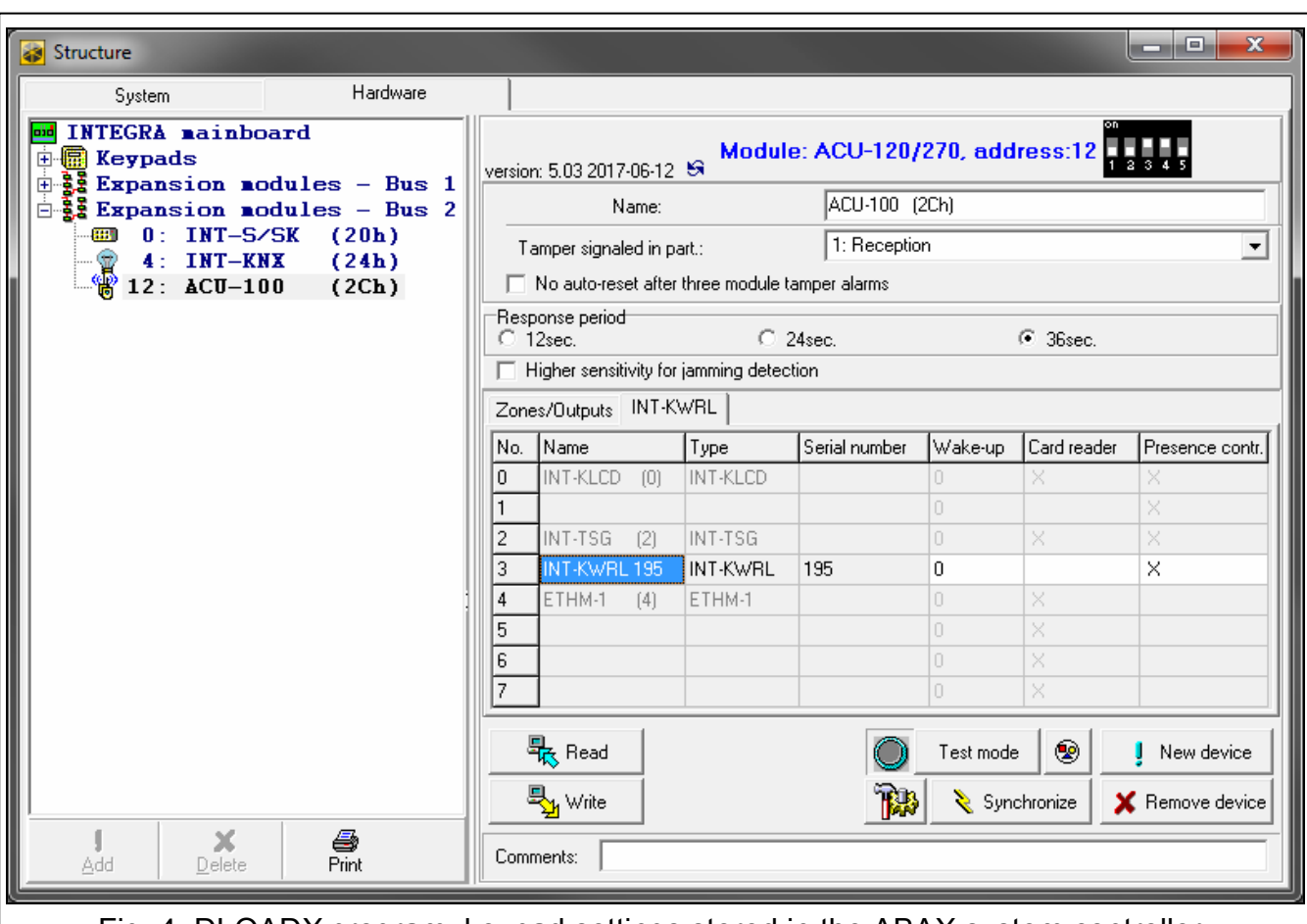

Fig. 4. DLOADX program: keypad settings stored in the ABAX system controller.

# <span id="page-8-0"></span>**4.2 Settings stored in the control panel**

These settings you can configure:

- DLOADX program:  $\rightarrow$  "Structure" window  $\rightarrow$  "Hardware" tab  $\rightarrow$  "Expansion modules" branch *→ [keypad name]* (see Fig. [5](#page-9-0)),
- LCD keypad: SERVICE MODE STRUCTURE SHARDWARE SLCD KEYPADS SETTINGS *[keypad name]*.

# **4.2.1 Description of parameters and options**

Given in the square brackets are the names of parameters and options presented on the keypad display.

# **Keypad**

**Name** – individual name of the keypad (up to 16 characters).

**Partitions managed by keypad** [Partitions] – partitions which can be armed/disarmed or alarm in which may be cancelled from the keypad. These functions are available to the users having appropriate rights and access to these partitions.

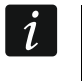

*Using the service code you can operate all partitions, irrespective of which partitions are operated by the keypad.* 

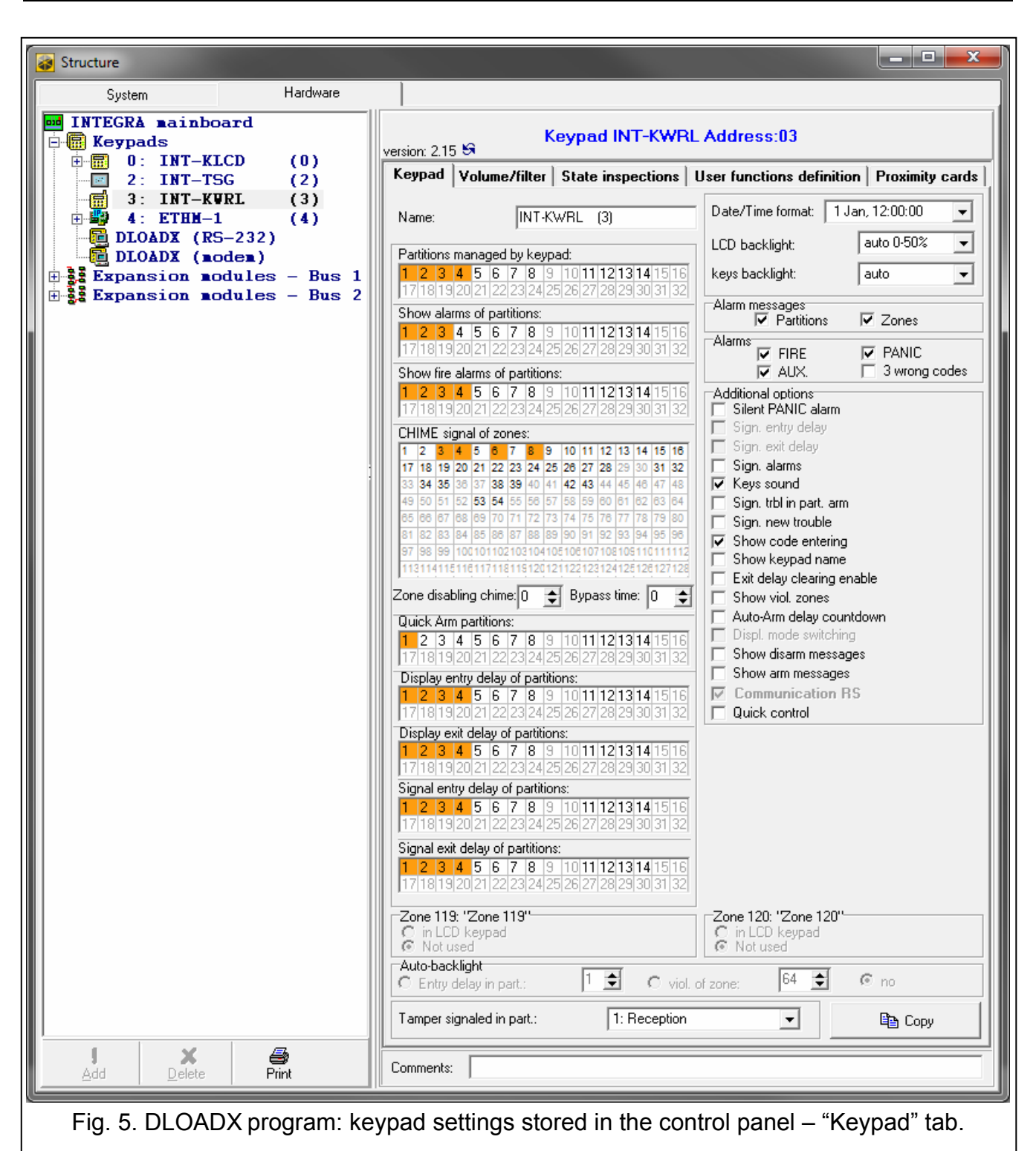

- <span id="page-9-0"></span>**Show alarms of partitions** [Alarms] – the keypad can inform on burglary alarms in selected partitions.
- **Show fire alarms of partitions** [Fire alarms] the keypad can inform on fire alarms in selected partitions.
- **CHIME signal of zones** [Chime zones] zones the violation of which is audibly signaled by the keypad. If the zone is armed, violation will not trigger the CHIME signal.

 $\boldsymbol{i}$ 

*The wireless keypad signals the CHIME from zones not more frequently than once*  every 30 seconds. In the inactive mode, the CHIME from zones is only signaled if *a value different from 0 is preset for the WAKE-UP parameter.* 

**Zone disabling CHIME** [Chime bps. zone] – zone, which, if violated, will disable the CHIME feature for specified time.

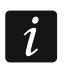

*The zone 256 cannot disable the CHIME feature.* 

- **Bypass time** [Chime bps. time] time during which the CHIME signal will be disabled after violation of the zone which disables the signaling (time is counted from the zone restore). If you enter 0, the signaling will not be disabled.
- **Quick Arm partitions** [Quickarm part.] partitions which will be armed in case of the quick arming.
- **Display entry delay of partitions** [Show entry del.] the keypad displays information about entry delay countdown in selected partitions.
- **Display exit delay of partitions** [Show exit delay] the keypad displays information about exit delay countdown in selected partitions.
- **Signal entry delay of partitions** [Sign.entry del.] the keypad audibly signals the entry delay countdown in selected partitions.
- **Signal exit delay of partitions** [Sign.exit delay] the keypad audibly signals the exit delay countdown in selected partitions.
- **Date/Time format** [DateTime format] the way how date and time will be presented on the display.
- **LCD backlight** the way how the display backlight will work in the active mode:

**not present** – disabled,

**permanent 50%** – enabled: brightness 50%,

**permanent 100%** – enabled: brightness 100%,

**auto 0-50%** – enabled: brightness 50%,

**auto 0-100%** – enabled: brightness 100%,

**auto 50%-100%** – enabled: brightness 100%.

**Keys backlight** – the way how the keys backlight will work in the active mode:

**not present** – disabled,

**auto** – enabled,

**permanent** – enabled.

#### *Alarm messages*

- **Partitions** [Part.al.msg.] if this option is enabled, messages on partition alarms are displayed (they contain the name of partition).
- **Zones** [Zone al.msg.] if this option is enabled, messages on alarms from zones are displayed (they contain the name of zone). The zone alarm messages have the priority.

#### *Alarms*

- **FIRE** [Fire alarm] if this option is enabled, pressing the  $\left(\star\right)$   $\leftarrow\bullet\right]$  key for approx. 3 seconds will trigger the fire alarm.
- **PANIC** [Panic alarm] if this option is enabled, pressing the  $\frac{H}{L}$  **U** key for approx. 3 seconds will trigger the panic alarm.
- **AUX.** [Medical alarm] if this option is enabled, pressing the  $\begin{bmatrix} 0 \\ 0 \end{bmatrix}$  key for approx. 3 seconds will trigger the medical alarm.
- **3 wrong codes** [3 wrong codes] if this option is enabled, entering incorrect code three times will trigger the alarm.

# *Additional options*

- **Silent PANIC alarm** [Silent panic] if this option is enabled, the panic alarm triggered from the keypad will be a silent one (without loud signal).
- **Sign. alarms** [Alarm signal.] if this option is enabled, the keypad will signal the alarms audibly.
- **Key sounds** [Key sound] if this option is enabled, pressing the keypad keys is confirmed by beeps.
- **Sign. trbl. in part. arm** [Trbl.in p.arm.] if this option is enabled, the **ALLED** goes off after all managed by keypad partitions are armed (if the option is disabled, the LED goes off after just one of the partitions is armed).
- **Sign. new trouble** [New trbl.sign.] if this option is enabled, the keypad can audibly signal the occurrence of a new trouble (if the TROUBLE MEMORY UNTIL REVIEW option is enabled). New trouble signaling is cleared after the troubles have been reviewed by the user.
- **Show code entering** [Show code ent.] if this option is enabled, entering the code is presented on the keypad display by asterisks.
- **Show keypad name** [Name (2nd row)] if this option is enabled, the keypad name is presented in the lower line of the display.
- **Exit delay clearing enable** [Fin.exit delay] if this option is enabled, the exit delay time in partitions with the EXIT DELAY CLEARING option enabled can be shortened after pressing in turn the  $(9 \text{ wxyz})$   $(\# \ 0)$  keys.
- **Show viol. zones** [Zone violation] if this option is enabled, violating the CHIME signal triggering zone result additionally in the zone name being displayed in the active mode.
- **Auto-Arm delay countdown** [Auto-arm delay] if this option is enabled, the auto-arm delay countdown in partition is indicated by beeps.
- **Show disarm messages** [Show disarming] if this option is enabled, the keypad displays the disarming message irrespective of how the system has been disarmed. If this option is disabled, the keypad displays the disarming message only when the system has been disarmed from this keypad.
- **Show arm messages** [Show arm] if this option is enabled, the keypad displays the arming message. If the option is disabled, the arming message is not displayed.
- **Quick control** [Control (8#)] if this option is enabled, the OUTS CONTROL user function can be started by pressing in turn the  $\overline{8}$   $\overline{1}$   $\overline{1}$   $\overline{1}$   $\overline{1}$   $\overline{1}$  keys (without the need to enter the user code).
- **Tamper signaled in part.** [Tamper in part.] partition where alarm will be triggered in the event of keypad tamper, triggering the alarm from keypad etc.

#### **Volume/filter**

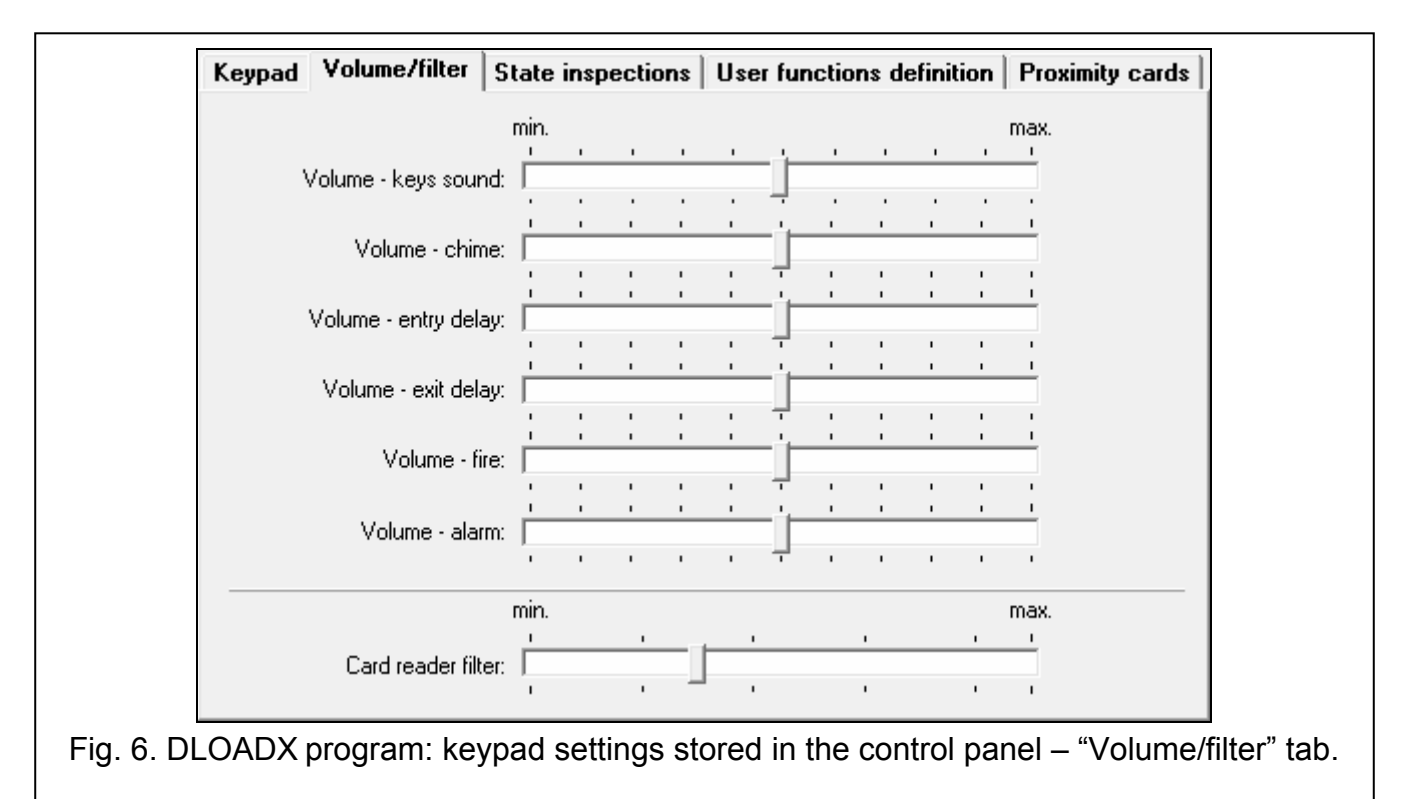

- **Volume** volume level of the beeps generated during keypad operation (key pressing, confirmation of performed operation, etc.).
- **Volume chime** volume level of the beeps generated after zone violation (CHIME).
- **Volume entry delay** volume level of the entry delay beeps.
- **Volume exit delay** volume level of the exit delay beeps.
- **Volume fire** volume level of the fire alarm beeps.
- **Volume alarm** volume level when signaling burglar, panic and medical alarms.
- **Card reader filter** [Sensitivity] the level of signal filtering by the proximity card reader (when programming from the keypad: 1 – minimal filtering, 10 – maximal filtering). Higher filtering level is useful where noise occurs, causing the reader to malfunction.

#### **State inspections**

#### *Key hold-down*

Some functions can be run by the users without having to enter the code.

- **1 zone state** [Zones] if this option is enabled, the user can inspect the zone state after pressing and holding for 3 seconds the  $(1 - | \text{key.})$
- **4 partitions armed** [Partitions] if this option is enabled, the user can inspect the partition state after pressing and holding for 3 seconds the  $\begin{bmatrix} 4 & 6 \end{bmatrix}$  key.
- **5 alarm events memory** [Alarms log] if this option is enabled, the user can view the alarms log after pressing and holding for 3 seconds the  $\overline{5}$   $\overline{5}$  key.
- **6 trouble memory** [Troubles log] if this option is enabled, the user can view the troubles log after pressing and holding for 3 seconds the  $\overline{6}$  MNO key.
- **7 trouble status** [Troubles] if this option is enabled, the user can view the current troubles after pressing and holding for 3 seconds the  $\begin{bmatrix} 7 & \text{p}_\text{QRS} \end{bmatrix}$  key.

**8 – chime on/off** [Chime changing] – if this option is enabled, the user can switch on/off the CHIME signal in the keypad by pressing and holding for 3 seconds the  $\begin{vmatrix} 8 & v \end{vmatrix}$  key.

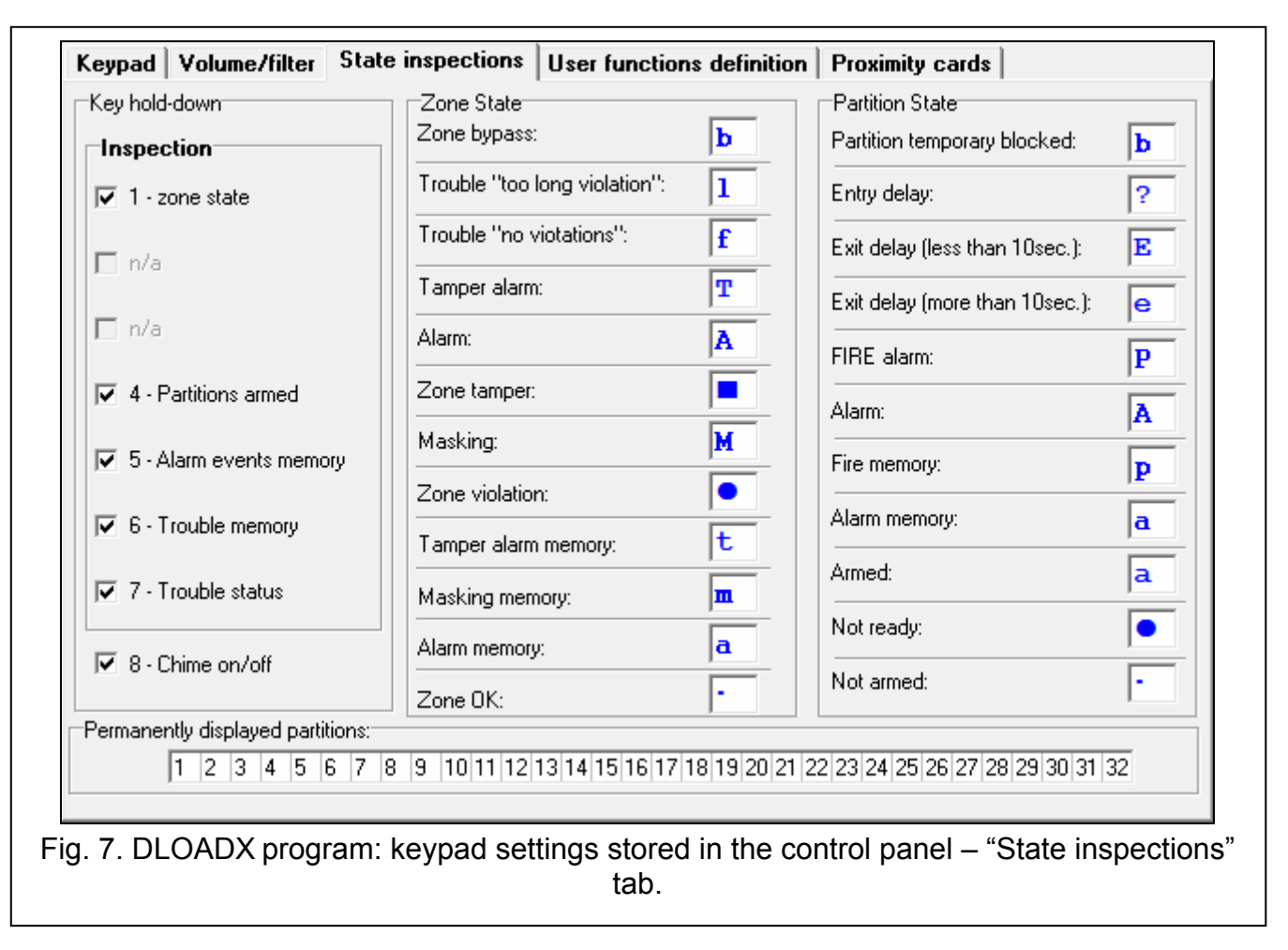

# *Zone state [Zone characters]*

You can define the symbols which will be used to illustrate the state of zones on the display.

# **Partition state** [Part.characters]

You can define the symbols which will be used to illustrate the state of partitions on the display.

# *Permanently displayed partitions [State part.]*

the display. Up to 16 partitions can be selected. The partitions are displayed successively: for example, if the partitions 3, 6 and 7 are selected, their state will be displayed in the first, You can select the partitions whose state will be permanently presented in the lower line of second and third position of the display.

#### **Us er functions definition**

**Code+[arrow]** [Code+arrows] – you can define which functions will be started on entering the code and pressing the selected arrow key.

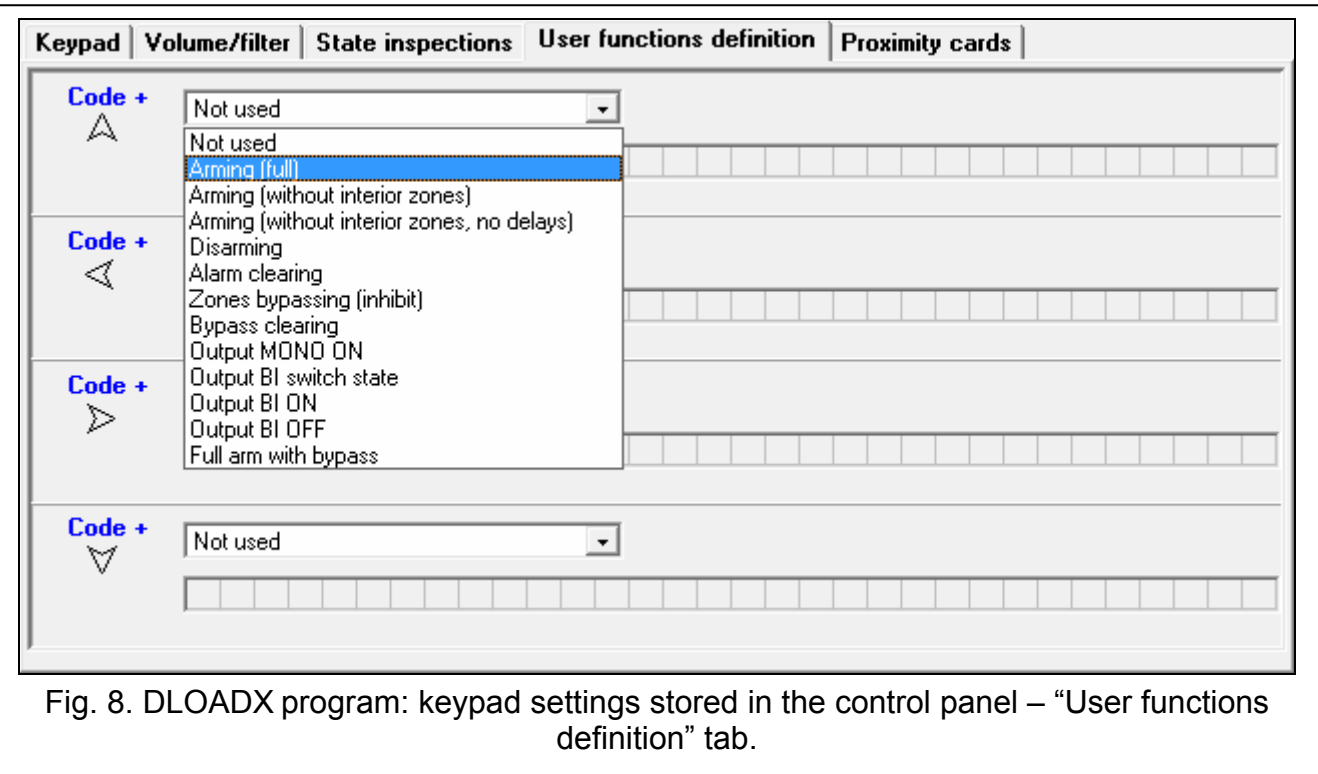

#### **Proximity cards**

#### *Card function*

**Card read** [Card close] – you can select the function executed after presenting the card.

**Card holddown** [Card close long] – you can select the function executed after holding the card.

**Door** [Door to open] – if presenting the card or holding it is to open a door, you must indicate the door supervised by the access control module or the 101. CARD READ – EXPANDER type output.

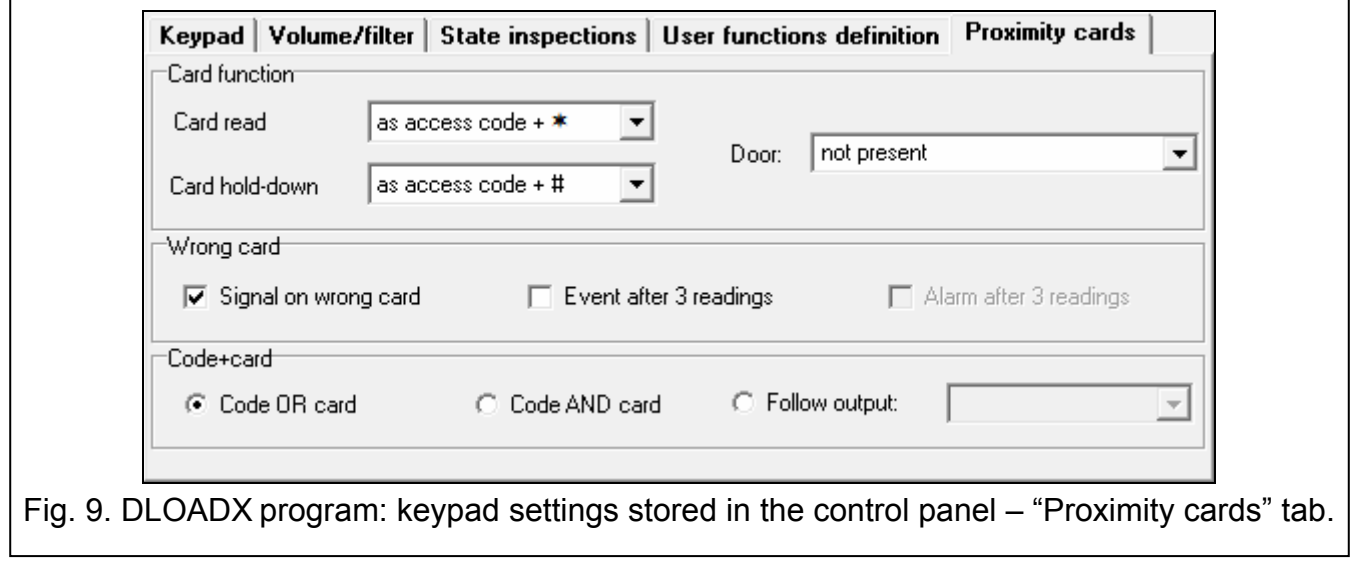

#### *Wrong card*

**Signal on wrong card** [Unkn.card sig.] – if this option is enabled, reading in an unknown card will be signaled by two long beeps.

**Event after 3 readings** [Ev.3 unk.cards] – if this option is enabled, reading in an unknown card three times will save the event.

**Alarm after 3 readings** [Al.3 unk.cards] – if this option is enabled, reading in an unknown card three times will trigger an alarm. The option is available, if the EVENT AFTER 3 READINGS option is enabled.

#### *Code+card*

**Code OR card** – the user can use code or card for authentication.

**Code AND card** – the user must use code and card for authentication.

**Follow output** – the authentication method depends on the status of selected output (the output active – code and card; the output inactive – code or card).

 $\tilde{\mathbf{1}}$ 

*In case of the authentication using code and card, the executed function depends on the second identifier.* 

*The outputs 255 and 256 cannot be used for controlling the authentication method.* 

# **5. Operation**

When in active mode, the wireless keypad enables operation and programming of the alarm system. In order to enter the active mode, press any key on the keypad.

 $\boldsymbol{i}$ 

In addition to starting the active mode, pressing a key will also have other *consequences, as appropriate for the given key. The keypad will treat each key pressing exactly in the same way.* 

In the active mode, the wireless keypad works much in the same way as the wired keypad. For the way of using the keypad, please refer to the control panel user and programming manuals. The manuals are available on the www.satel.eu website.

# **6. Specifications**

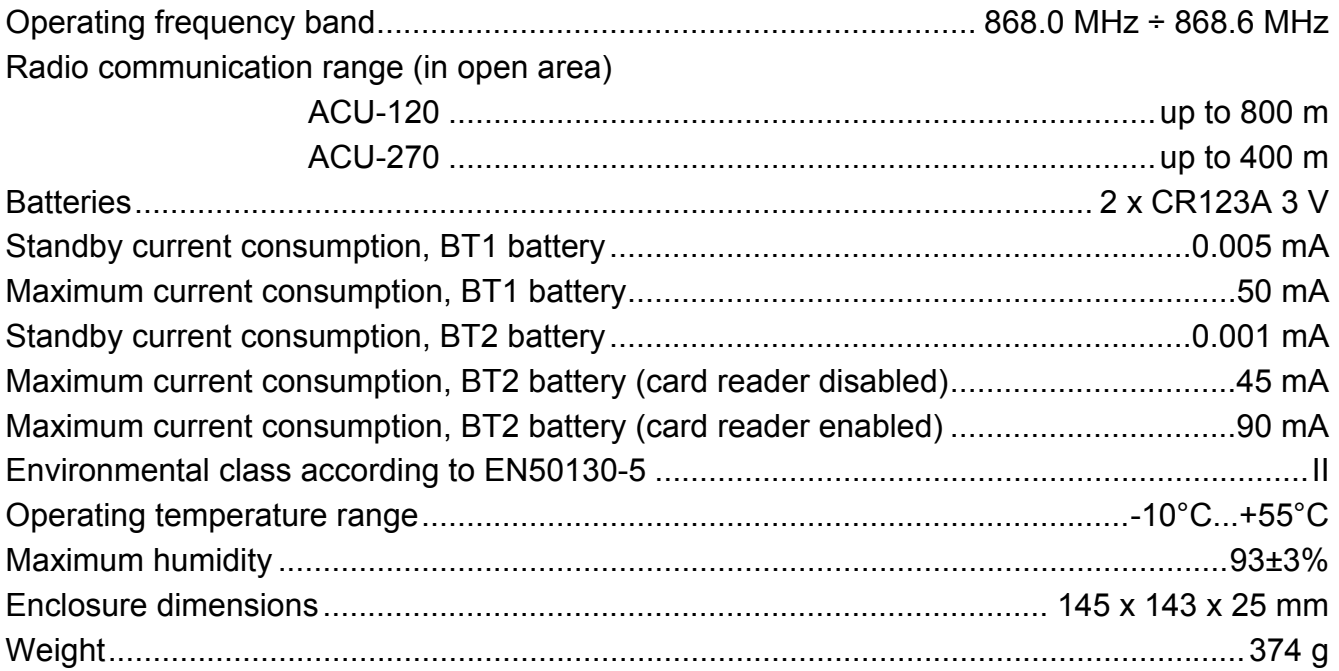